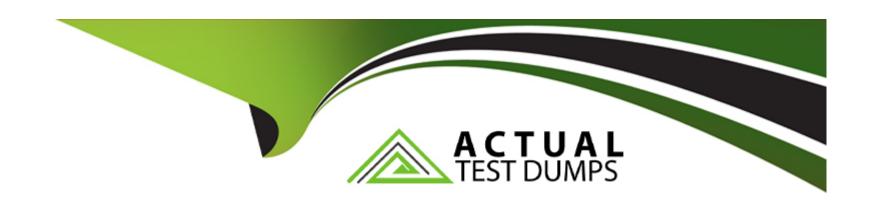

# Free Questions for MB-330 by actualtestdumps

Shared by Stanley on 29-01-2024

For More Free Questions and Preparation Resources

**Check the Links on Last Page** 

# **Question 1**

# **Question Type: OrderList**

A company manufactures wood furniture.

Customers can purchase cabinets on sales orders. Customer can select different wood finishes including oak and maple.

You need to configure a product attribute to characterize the types of cabinet finishes.

Which three actions should you perform in sequence? To answer, move the appropriate actions from the list of actions to the answer area and arrange them in the correct order.

# **Actions**

# **Answer Area**

Add an attribute to the procurement category

Create an attribute of type Boolean and define the different types of wood finishes

Assign the attribute to the retail category

Create style dimensions for the different types of wood finishes

Create an attribute type of type Text and define the different types of wood finishes

Create an attribute associated with an attribute type for Cabinet Finishing

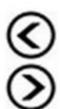

#### **Answer:**

Essage threattribute typotheiatyptivitertogoattribute...

## **Explanation:**

# **Question 2**

### **Question Type: DragDrop**

A cosmetics company uses Dynamics 365 Supply Chain Management. You configure a single legal entity.

Items must be created for a new product line of lipsticks. The lipsticks will have similar characteristics and will be sold in two sizes: trial size and full size. The lipsticks will also have colors and product lines assigned to item numbers. Each lipstick must be assigned a unique item number.

Historically, users manually entered items for new product lines and incorrectly and inconsistently set up the associated values.

You need to define the setup for the items and configurations.

What should you configure? To answer, drag the appropriate configurations to the correct requirements. Each configuration may be used once, more than once, or not at all. You may need to drag the split bar between panes or scroll to view content.

NOTE: Each correct selection is worth one point.

| Configuration                | ns                                                        | Answer Area                                    |      |  |
|------------------------------|-----------------------------------------------------------|------------------------------------------------|------|--|
| Answer:                      |                                                           | Requirement                                    |      |  |
| Explanation: Item template : | Product attributes s/dynamics365/supply-chain/pim/product | Set up the item size, color, and product line. | Proc |  |
| Product master               |                                                           | Enforce consistency.                           | Proc |  |
| Question 3                   |                                                           |                                                |      |  |
| Question Type: DragDrop      |                                                           |                                                | _    |  |
|                              |                                                           |                                                |      |  |

An energy sustainability company uses Dynamics 365 Supply Chain Management.

The company sells raw materials to contractors working on a pipeline project by using special pricing. The company plans to sell raw materials to non-pipeline contractors; however, those sales will not be eligible for the special pricing, any discounts, or price breaks. The non-pipeline contractor pricing may change over time. The price history must be retained.

You need to configure the system for the pricing requirements.

What should you configure? To answer, drag the appropriate configurations to the correct pricings. Each configuration may be used once, more than once, or not at all. You may need to drag the split bar between panes or scroll to view content.

NOTE: Each correct selection is worth one point.

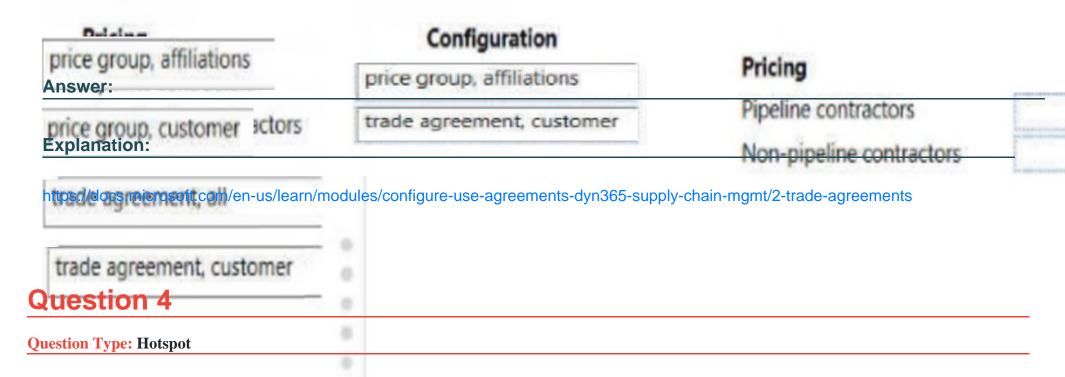

A company uses Dynamics 365 Supply Chain Management. The company has two sites at ports of entry, one in Atlanta and one in San Francisco.

Due to supply chain constraints and cost fluctuations, the company must change from one standard cost for all products to two standard cost structures, one for Atlanta and one for San Francisco. A costing manager for each site will manage and approve the costing. The historical costs must be retained for analytical purposes. Costs are revised annually.

You need to configure the system.

What should you configure? To answer, select the appropriate options in the answer area.

NOTE: Each correct selection is worth one point.

| Requirement                                                        | Configuration                                        |  |  |  |
|--------------------------------------------------------------------|------------------------------------------------------|--|--|--|
| Configure new item costs for each site.                            |                                                      |  |  |  |
| Answer:                                                            | Create new costs for the existing costing version.   |  |  |  |
|                                                                    | Create one new costing version.                      |  |  |  |
| Explanation:                                                       | Create two new costing versions.                     |  |  |  |
| Ensure that costs are not enabled until the manager a              | pproves.                                             |  |  |  |
| https://docs.microsoft.com/en-us/dynamics365/supply-chain/cost-mar | nagement/update-standard-costs-new-manufactured-item |  |  |  |
| https://docs.microsoft.com/en-us/dynamics365/supply-chain/cost-mar |                                                      |  |  |  |
|                                                                    | Activate the fallback principle:                     |  |  |  |
| Enable new costs.                                                  |                                                      |  |  |  |
| Question 5                                                         | Activate the pending price.                          |  |  |  |
|                                                                    | Calculate costs.                                     |  |  |  |
| uestion Type: MultipleChoice                                       | Activate the fallback principle.                     |  |  |  |

A caulking manufacturer is implementing Dynamics 365 Supply Chain Management. When caulking is produced, it is sold by tubes, 1-gallon cans, 5-gallon buckets, 55-gallon drums, or 330-gallon totes with potential to add other sizes.

The manufacturer wants to ensure that when new units are added, only one conversion is set up that does not require conversions between each unit of measure.

You need to configure the unit of measure to meet the requirement.

| What should you use |
|---------------------|
|---------------------|

### **Options:**

- A- Unit class
- **B-** Conversion formula
- **C-** Formula layout
- D- Base unit

#### **Answer:**

Α

### **Explanation:**

Helpful in unit conversions without need to define all conversions to and from with this unit and other units in same unit class.

Base unit -- Set this option to Yes to use the current unit as the base unit for its unit class. In this case, you only have to specify the conversion factor between the base unit and each additional unit in the unit class. The system can then convert between all units in that unit class. Therefore, it's easier to set up conversions.

For example, if gallon is the base unit for the Volume unit class, you only have to set up conversion factors from quart to gallon and from pint to gallon. The system can then also convert from quart to pint.

You can have only one base unit per unit class.

# **Question 6**

### **Question Type:** MultipleChoice

A company uses Dynamics 365 Supply Chain Management in one legal entity that contains one site, which contains Warehouse1 and Warehouse2. A customer routinely orders an item that the company usually stocks in Warehouse1.

The customer requires the company to ship orders from Warehouse2 due to shipping cost agreements.

You need to configure the system to meet the request.

Which configuration should you set up?

### **Options:**

- A- Set the item default order settings to Warehouse1 only.
- B- Set the customer default to Warehouse1 and set the item default order settings to Warehouse2.
- C- Set the customer default to Warehouse2 and the item default order settings to Warehouse!

| D- Set the customer default t | o Warehouse1 | and set the item | default order | settings to | Warehouse1 |
|-------------------------------|--------------|------------------|---------------|-------------|------------|
|-------------------------------|--------------|------------------|---------------|-------------|------------|

E- Set the customer default to Warehouse2 only.

#### **Answer:**

Ε

### **Explanation:**

Default order settings in Dynamics 365 Supply Chain Management define the site and warehouse where items will be sourced from or stored, the minimum, maximum, multiple and standard quantities that will be used for trading or inventory management, the lead times, the stop flag, and the order promising method. Default order settings are used when creating purchase orders, sales orders, transfer orders, inventory journals, and by master planning for generating planned orders. Default order settings can be item specific, site specific, product variant specific, or product dimension specific.

# To Get Premium Files for MB-330 Visit

https://www.p2pexams.com/products/mb-330

# **For More Free Questions Visit**

https://www.p2pexams.com/microsoft/pdf/mb-330

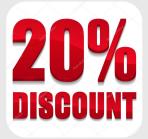